**Nastavenie cenníkov a cien špeciálne oceňovaných a preventívnych výkonov pre združenia kapitačných lekárov**

**Táto funkcionalita je možná len pre tieto špecializácie:**

- **009 – gynekológia a pôrodníctvo**
- **008 – všeobecná starostlivosť pre deti a dorast**
- **020 – všeobecné lekárstvo**

Postup:

Treba kliknúť na voľbu:

## **Evidencie – Cenníky pre poisťovne ,**

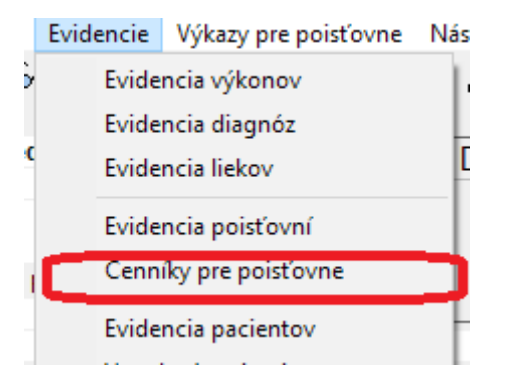

nastaviť sa na profil (jeden z tých troch vyššie vymenovaných), kliknúť na ikonu Špeciálne oceňované výkony (piata ikona zľava)

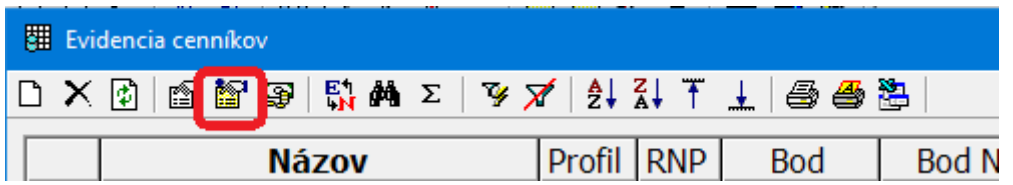

Po otvorení okna "Preventívne a špeciálne oceňované výkony profilu", je potrebné kliknúť na ikonku planéty v strede dole:

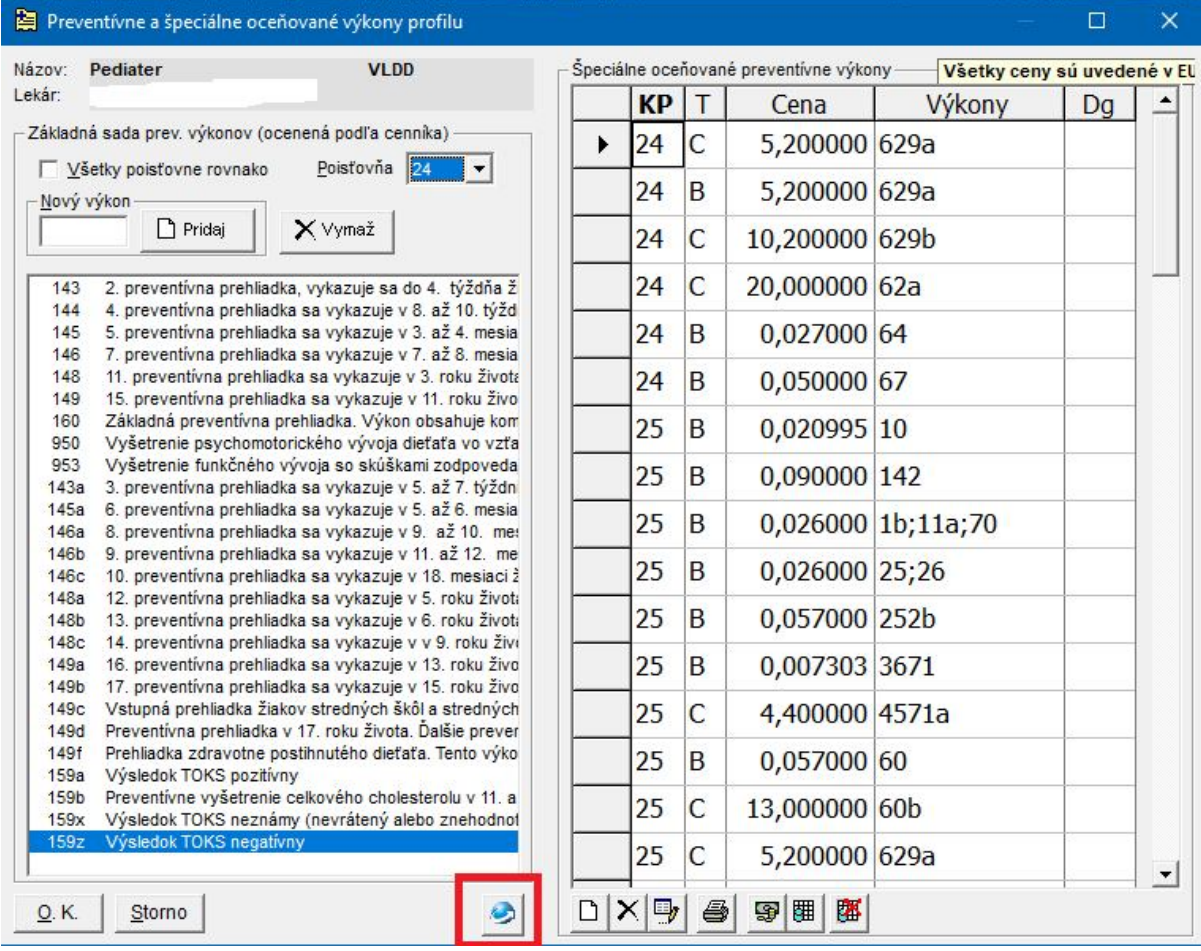

Následne sa otvorí okno pre výber organizácie lekárov, z ktorej vyberiete jednu z možností.

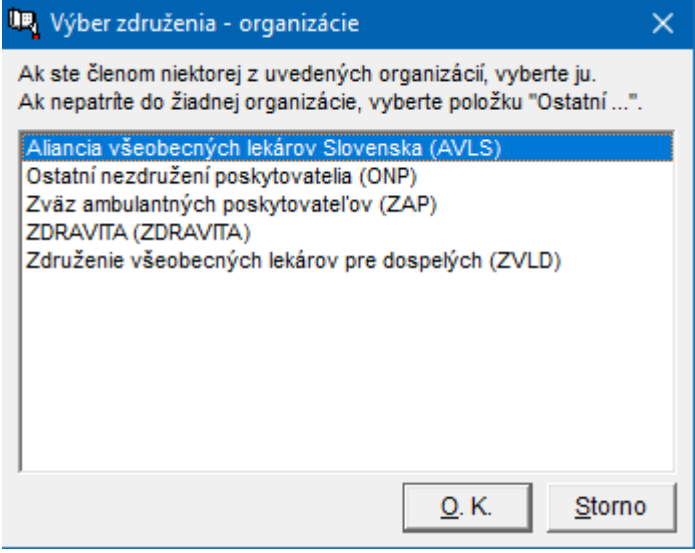

Ak nepatríte do žiadnej organizácie, vyberte možnosť "Ostatní nezdružení **poskytovatelia (ONP)".**

Po výbere danej organizácie sa otvorí okno s výberom poisťovní, kde je potrebné zaškrtnúť jednu, alebo viacej poisťovní, pre ktoré sa má prepočet realizovať.

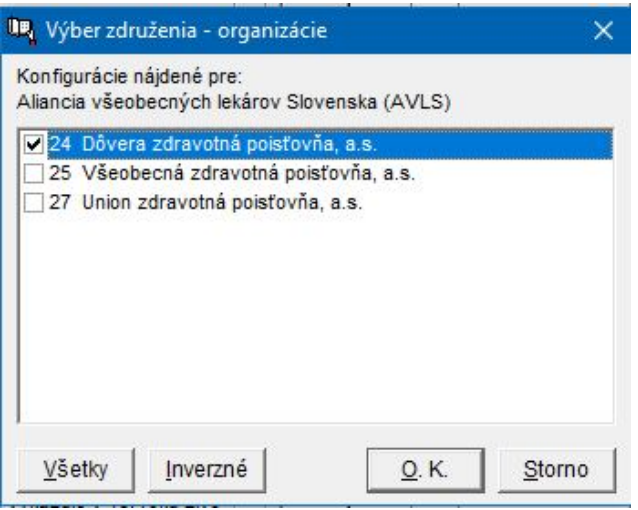

Po výbere poisťovní sa zobrazí okno so zoznamom cien výkonov, ktoré sa nastavia po potvrdení. Tu si skontrolujte ceny kapitácie a ceny všetkých špeciálne oceňovaných výkonov. Tento zoznam je možné v tejto etape vytlačiť (ikona s tlačiarňou).

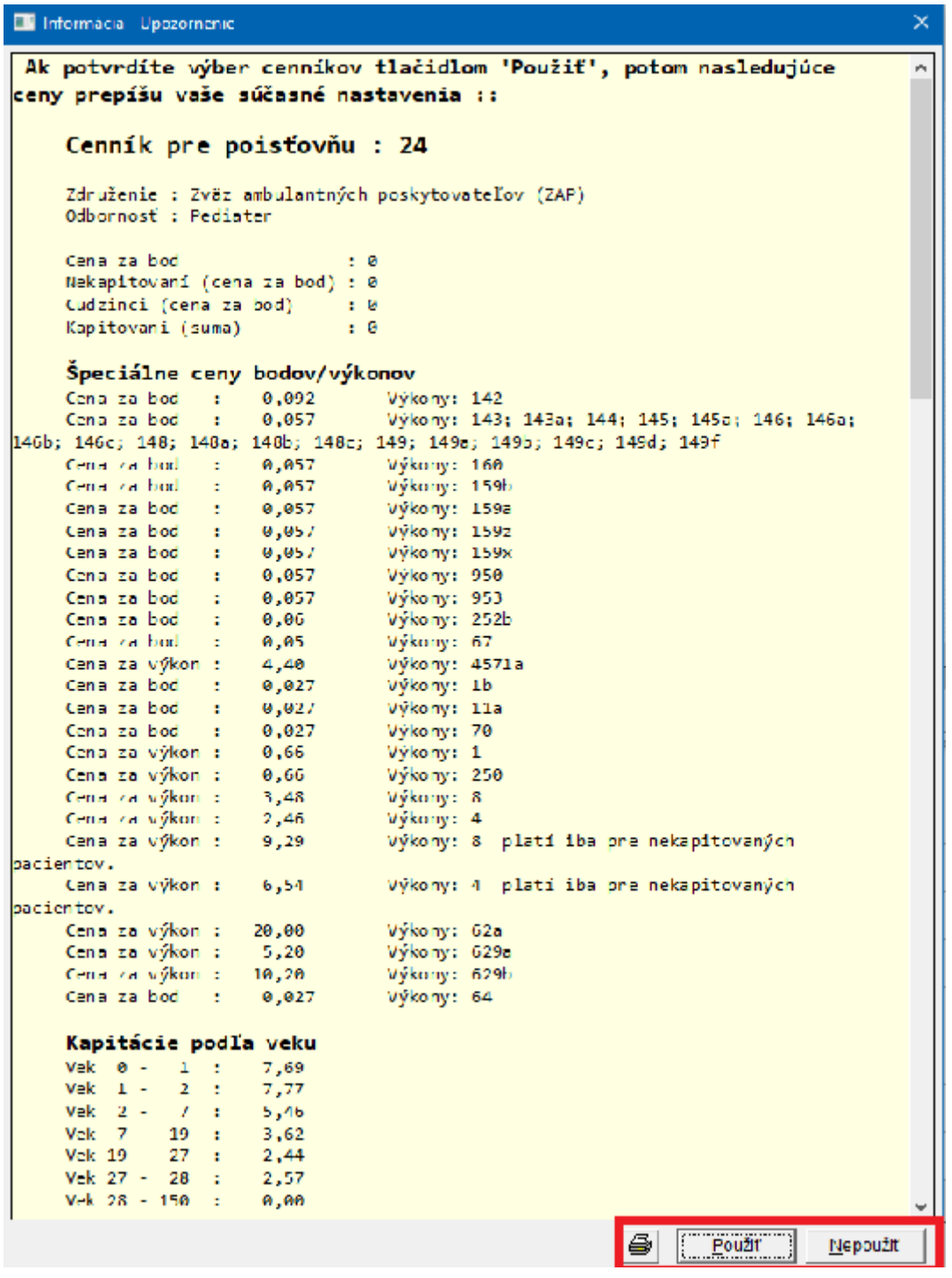

V prípade, že nechcete prepísať cenník zobrazenými cenami, tak vyberte možnosť **"Nepoužiť".**

Ak ceny súhlasia s dodatkami zmlúv so Zdravotnými poisťovňami zvolíte "Použit", zobrazí sa nasledujúce okno.

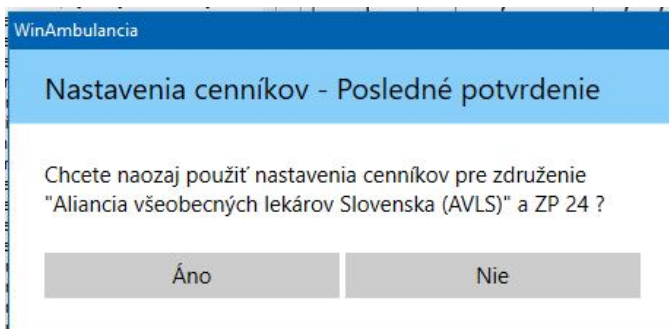

Po potvrdení v poslednom dialógovom okne sa zobrazí okno označenia preventívnych výkonov, ktoré budú zobrazené v "Speciálne oceňovaných..." v ľavej časti okna a potvrdíte OK. Tieto sú oceňované bodom preventívnym z cenníka pre danú poisťovňu.

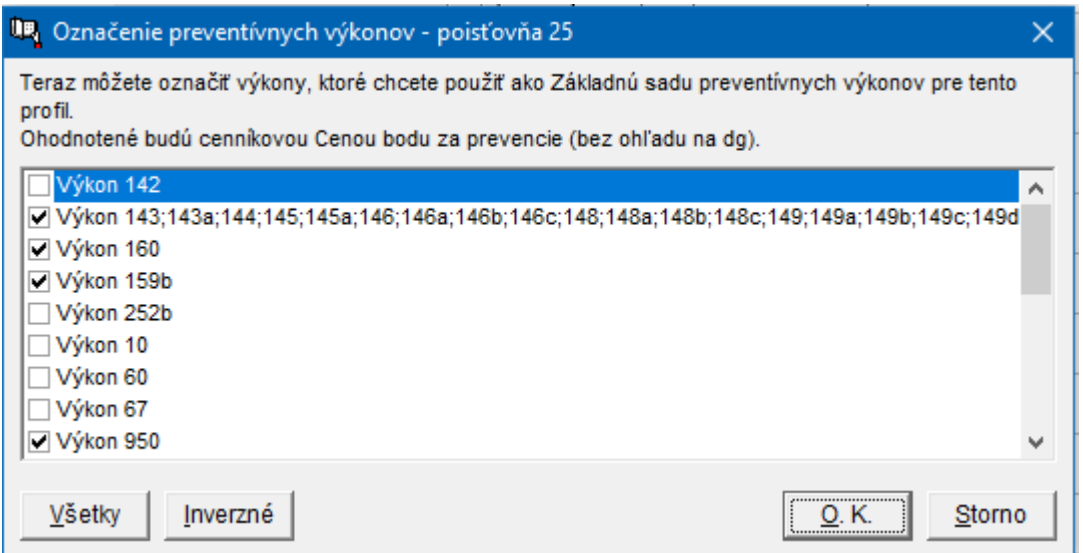

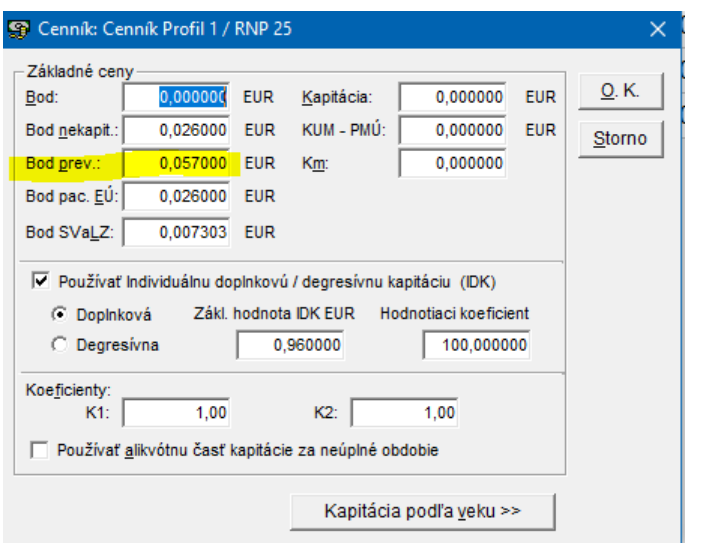

Vybrané a zaškrtnuté sú LEN preventívne výkony, NIE špeciálne oceňované (ktoré majú určenú špeciálnu cenu za bod alebo plnú cenu za výkon).